# **Alleswisser - Das Spiel**

**Alleswisser** ist ein spannendes Quizspiel, welches es Dir ermöglicht Dein Wissen in zahlreichen Kategorien und Wettkämpfen mit anderen Spielern zu messen. Das Besondere hierbei ist, dass sich durch Nutzung von Tablet oder Smartphone Fragen und Aufgaben dem Alter und Wissensstand des jeweiligen Spielers anpassen. Im Spiel wird zwischen drei Spielvarianten unterschieden …

**(1) Alleswisser – Das Brettspiel (2) Alleswisser - Party** 

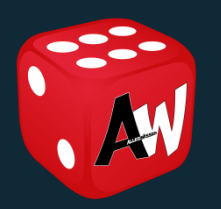

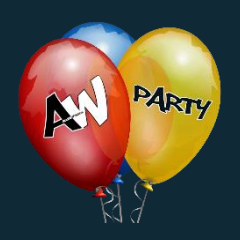

 **(3) Alleswisser – Digital** 

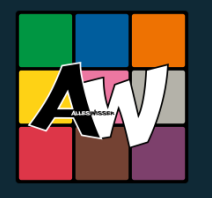

#### Das kann Alleswisser …

- 9 Wissenskategorien mit tausenden Fragen
- Faszinierende Kombination von Brettspiel & App
- Wissensduelle & Minispiele
- Online & offline spielbar
- Alters- und wissensabhängige Fragen
- Wikipedia-Verlinkung
- "Deine Fragen im Spiel" Eingabefunktion
- Community basiertes Qualitätsmanagement
- Individuelle Spieleinstellungen
- Wachsender Leistungsumfang durch Update-Fähigkeit
- Sprachausgabe (in Abhängigkeit der Aktualität des Betriebssystems)
- Für 1 4 Spieler (oder Teams mit je 2 Personen)
- Ab 7 bis 99 Jahre

Die zugehörige App "Alleswisser" ist so konzipiert, dass die Spieler durch das Spiel geführt werden und ein umfangreiches Regelwerk nicht benötigt wird. Lest bitte dennoch die Beschreibung unter **"Spieleinstieg – Das erste Mal"**.

Sollten während des Spieles weitere Fragen zu Spielregeln, individuellen Spieleinstellungen oder besonderen Spielfunktionen entstehen, so findet Ihr in dieser Anleitung alle Informationen, welche auch die letzten Fragen ausräumen sollten. Im laufenden Spiel erhaltet Ihr Zugang zur Anleitung, wenn Ihr nach der Beantwortung einer Frage das Icon des Spielers in der linken oberen Ecke oder die drei Punkte in der rechten oberen Ecke berührt und das nun angezeigte Fragezeichen antippt.

# **(1) Alleswisser – Das Brettspiel**

… ist ein Spiel für 2-4 Spieler (oder Teams mit je 2 Personen) mit dem Ziel in 9 Kategorien Wissenspokale zu erkämpfen oder als Erster dreimal das Spielbrett zu umrunden.

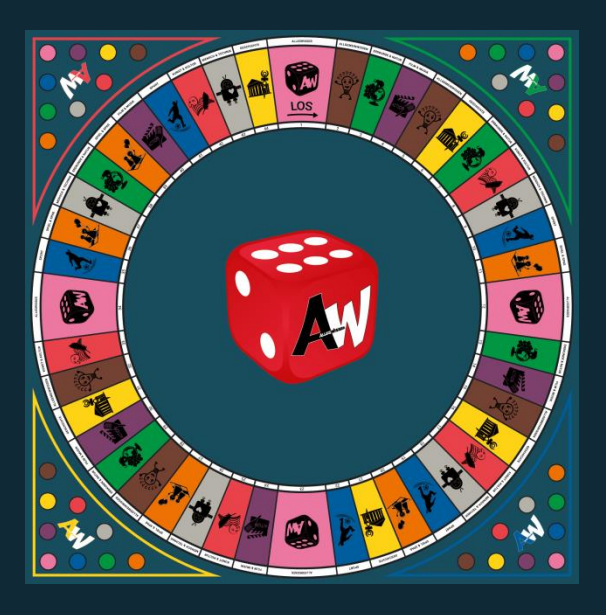

#### **Spieleinstieg – Das erste Mal**

- 1. Installiert und startet die kostenfreie Basisversion der App "Alleswisser".
- 2. Berührt auf dem Startbildschirm den links abgebildeten Würfel für die Spielvariante "Alleswisser – Das Brettspiel" und gebt die Artikel-Nummer, welche sich auf der Rückseite des Spielbrettes befindet, ein.
- 3. Breitet das Spielbrett vor Euch aus, positioniert das Tablet in der Spielfeldmitte und richtet die farbigen Spielerecken auf dem Tablet an den gleichfarbigen Spielerecken auf dem Spielbrett aus.
- 4. Stellt die gewünschte Anzahl Spielfiguren auf das Startfeld, verteilt die farbigen Würfel und legt die kleinen, runden Pokalsteine neben dem Spielbrett bereit. Alle Spieler sollten immer mit zwei Würfeln ihrer Spielerfarbe würfeln und die Augenzahl wählen, welche den größeren Vorteil bringt.
- 5. Erstellt nun für jeden Spieler durch Antippen des "+"-Icon ein Spielerprofil aus Namen, Alter und Geschlecht und bestätigt das Spielerprofil mit "OK".
- 6. Positioniert alle am Spiel beteiligten Spieler durch Auswahl des Spielerprofils und Antippen der jeweiligen Ecke des Spielbildschirms. Jeder Spielecke können bis zu 2 Spieler gleichzeitig zugewiesen werden. Diese bilden im laufenden Spiel ein Team.
- 7. Startet das Spiel durch Antippen des Pfeils und folgt den weiteren Anweisungen auf dem Bildschirm.
- 8. Viel Spaß!

## **Spielregeln**

Nachdem Ihr alle unter "Spieleinstieg – Das erste Mal" angegebenen Punkte befolgt habt, beginnt das Spiel. Unabhängig von Anzahl und Sitzposition der Spieler wird immer der Jüngste oder das Team mit dem jüngsten Spieler (im weiteren Verlauf dieser Anleitung immer "aktiver Spieler" genannt) das Spiel beginnen und hat nun die Aufgabe zu Würfeln, die gewürfelte Zahl auf dem Display zu berühren und seinen ersten Zug im Uhrzeigersinn entsprechend der Augenzahl des Würfels zu setzen.

Durch erneutes Berühren des Displays wird die erste Frage aus der erwürfelten Kategorie gestellt. Der aktive Spieler hat die Aufgabe, diese durch Antippen der korrekten Antwort auf dem Display vor Ablauf der Antwortzeit von 30 Sekunden zu beantworten. Wurde die Frage korrekt beantwortet, wird eine zweite Aufgabe gestellt. Erst wenn zwei unmittelbar aufeinanderfolgende Fragen korrekt beantwortet wurden, hat der Spieler den Kategoriepokal (farbiger Spielstein in der Farbe der Kategorie) gewonnen, nimmt sich diesen und positioniert ihn auf dem farblich identischen Feld in seiner Spielecke.

Nach dem Gewinn des Kategoriepokals oder der falschen Beantwortung einer Frage ist der nächste Spieler am Zug, bestimmt durch Würfeln sein Kategoriefeld und hat die Möglichkeit einen Pokal zu gewinnen.

Sollte im weiteren Verlauf ein Spieler ein Feld betreten und bereits im Besitz des Kategoriepokals sein, kann er nach korrekter Beantwortung einer Frage erneut Würfeln. Dieser Schritt wird wiederholt bis er auf ein Kategoriefeld trifft, welches es Ihm ermöglicht einen weiteren Pokal zu gewinnen oder er eine Frage falsch beantwortet.

Um das Spiel zu gewinnen hat jeder Spieler die Aufgabe vor Ablauf von drei Spielrunden alle Pokale der neun angebotenen Kategorien zu gewinnen. Sollte dies keinem Spieler gelingen, gewinnt der Spieler, welcher zuerst drei Brettumrundungen geschafft hat.

#### **Besonderheiten**

Um die Spannung zu erhöhen und Euch die Möglichkeit zu geben, Einfluss auf den Spielablauf und den Erfolg und Misserfolg Eurer Mitspieler zu nehmen, gibt es im Spiel

zahlreiche Sonderfälle.

**Kampf um den Pokal:** Gelingt es einem Spieler durch Würfeln ein Feld zu betreten, welches bereits mit dem Spielstein eines anderen Spielers besetzt ist, wird die Fragevariante "Kampf um den Pokal" aktiviert. Voraussetzung ist, dass der aktive Spieler noch nicht im Besitz des Pokals der betroffenen Kategorie ist und der zweite beteiligte Spieler den Kategoriepokal bereits gewonnen hat.

#### **Drei verschiedene Fragetypen kennzeichnen diese Fragevariante:**

**1. Frage ohne vorab eingeblendete Antwortmöglichkeiten:** Die Frage wird ohne Darstellung der möglichen Antworten auf dem Display angezeigt.

**2. Frage mit Bild:** Die Frage wird auf dem Display angezeigt. Zusätzlich erscheint ein animiertes Bild, welches sich langsam verändert und nach ein paar Sekunden die Beantwortung der Frage ermöglicht.

**3. Frage mit 5 Tipps:** Die Frage wird auf dem Display angezeigt. Zusätzlich erscheinen im Abstand von wenigen Sekunden hilfreiche Hinweise, welche die Beantwortung der Frage ermöglichen.

**Tipp:** Die Fragetypen "**Frage mit Bild**" und "**Frage mit 5 Tipps**" lassen sich nicht durch schnelles Buzzern beantworten, da die nötigen Informationen zur Beantwortung der Frage verzögert sichtbar werden. Der zusätzliche Hinweis "Erst Buzzern, wenn Du die Lösung kennst!" soll allen beteiligten Spielern helfen, diese beiden Fragetypen von einer klassischen Frage zu unterscheiden.

**Ablauf:** Zu Beginn der Fragerunde erscheinen die Buzzer der an dieser Spielrunde beteiligten Spieler auf dem Display. Die Aufgabe der Spieler ist es nach Ablauf des Countdown die Frage durch Antippen des Buzzers für sich zu beanspruchen und korrekt zu beantworten. Gelingt dies, erhält der Spieler einen Punkt. Wurde die Frage falsch beantwortet, erhält der Gegenspieler einen Punkt. Gewinner ist, wer zuerst zwei Punkte erlangt. Sollte dies der Spieler sein, welcher bereits im Pokalbesitz war, kann er den Pokal behalten und erhält einen Joker. Hat jedoch der Herausforderer die beiden Punkte erhalten, wurde der Pokal erkämpft. Der Pokalstein wird nun aus der gegnerischen Ecke entfernt und in der eigenen Ecke positioniert.

Sollte kein Spieler den Buzzer vor Ablauf der Antwortzeit betätigen, ist die Spielrunde beendet und der nächste Spieler ist am Zug.

Die Fragevariante "Kampf um den Pokal" wird auch ausgespielt, wenn sich bereits mehrere Spieler auf einem Feld befinden und der aktive Spieler dieses Feld betritt, ohne bereits im Pokalbesitz zu sein.

**her gegen Alle:** Gelingt es einem Spieler durch Würfeln ein Alleswisser-Feld zu betreten, wird die Fragevariante "Einer gegen Alle" aktiviert. Voraussetzung ist, dass der

aktive Spieler noch nicht im Besitz des Pokals der betroffenen Kategorie ist.

#### **Drei verschiedene Fragetypen kennzeichnen diese Fragevariante:**

**1. Frage ohne vorab eingeblendete Antwortmöglichkeiten:** Die Frage wird ohne Darstellung der möglichen Antworten auf dem Display angezeigt.

**2. Frage mit Bild:** Die Frage wird auf dem Display angezeigt. Zusätzlich erscheint ein animiertes Bild, welches sich langsam verändert und nach ein paar Sekunden die Beantwortung der Frage ermöglicht.

**3. Frage mit 5 Tipps:** Die Frage wird auf dem Display angezeigt. Zusätzlich erscheinen im Abstand von wenigen Sekunden hilfreiche Hinweise, welche die Beantwortung der Frage ermöglichen.

**Tipp:** Die Fragetypen "**Frage mit Bild**" und "**Frage mit 5 Tipps**" lassen sich nicht durch schnelles Buzzern beantworten, da die nötigen Informationen zur Beantwortung der Frage verzögert sichtbar werden. Der zusätzliche Hinweis "Erst Buzzern, wenn Du die Lösung kennst!" soll allen beteiligten Spielern helfen, diese beiden Fragetypen von einer klassischen Frage zu unterscheiden.

**Ablauf:** Zu Beginn der Fragerunde erscheinen die Buzzer aller Spieler auf dem Display. Die Aufgabe der Spieler ist es nach Ablauf des Countdown die Frage durch Antippen des Buzzers für sich zu beanspruchen und korrekt zu beantworten. Gelingt dies dem aktiven Spieler, erhält dieser einen Punkt. Wurde die Frage falsch beantwortet, erhalten alle Gegenspieler einen Punkt. Kann ein anderer Spieler die Frage für sich beanspruchen und beantwortet diese korrekt, erhält er einen Punkt. Gelingt dies nicht, erhält der aktive Spieler einen Punkt.

Gewinner ist, wer zuerst zwei Punkte erlangt. Sollte dies nicht der aktive Spieler sein, ist die Runde ohne Pokalgewinn beendet und der oder die Spieler mit zwei erlangten Punkten erhalten einen Joker. Hat jedoch der aktive Spieler die beiden Punkte erhalten, wurde der Pokal erkämpft. Der Pokalstein der Alleswisser-Kategorie kann jetzt in der eigenen Ecke positioniert werden.

Sollte kein Spieler den Buzzer vor Ablauf der Antwortzeit betätigen, ist die Spielrunde beendet und der nächste Spieler ist am Zug.

Minispiele: Gelingt es einem Spieler durch Würfeln das Feld "Spiel & Spaß" zu betreten, entscheidet der Zufall, ob eine Frage, ein Mini-Teamspiel oder ein Minispiel ausgespielt wird. Ein Minispiel ist eine Aufgabe, welche der aktive Spieler ausführen muss. Da es eine Vielzahl verschiedener Minispiele gibt, werden die jeweiligen Regeln auf dem Spielbildschirm kurz erklärt und erst nach Antippen des "Start"-Buttons beginnt die Spielzeit zu laufen. Diese endet in der Regel nach 30 Sekunden oder durch Antippen des "Fertig"-Buttons.

Um das Spiel zu beenden ist es in einigen Fällen nötig, dass die anderen am Spiel beteiligten Spieler den Erfolg oder Misserfolg durch Antippen des entsprechenden Feldes auf dem Bildschirm bewerten müssen. Die erfolgreiche Umsetzung des Minispiels hat nun die Bedeutung einer korrekt beantworteten Frage. Sollte das Spiel nicht erfolgreich umgesetzt worden sein, wird dies als falsch beantwortete Frage gewertet.

#### **Minispielevarianten:**

**"2 von 8 – Das Wörterrätsel":** Der aktive Spieler hat die Aufgabe in nur 30 Sekunden eine Frage korrekt zu beantworten.

Das Minispiel wird durch einen Erklärungsbildschirm mit einer gekürzten Fassung dieser Anleitung eingeleitet. Durch Antippen von "**Start**" wird eine Frage auf dem Bildschirm dargestellt. In den folgenden 30 Sekunden muss diese Frage durch das Antippen von 2 der 8 erscheinenden Wortbestandteile in der korrekten Reihenfolge gelöst werden. Nur wenn dies vor Ablauf der 30 Sekunden gelingt, ist das Minispiel gewonnen.

Tipp: Da die beiden Wortbestandteile in der richtigen Reihenfolge berührt werden müssen und nur ein Versuch zur Verfügung steht, sollte die Antwortzeit optimal ausgenutzt werden. Sollte das erste Wortbestandteil falsch gewählt worden sein, kann dieses durch Antippen des "Löschen"-Icon an seine Ursprungsposition verschoben werden.

**"4 von 8 – Auf Wörterjagd":** Der aktive Spieler hat die Aufgabe in nur 30 Sekunden 4 "vorbei fliegende" Begriffe eines Themenbereiches zu berühren. Nur wenn vor Ablauf der 30 Sekunden die korrekten Antworten gewählt werden, ist dieses Minispiel gewonnen. Wird nur eine falsche Antwort gewählt, ist das Minispiel verloren.

Tipp: Begriffe, welche den Bildschirm nach links verlassen haben, erscheinen nach wenigen Sekunden erneut auf der rechten Seite.

**"5 Fragen – 50 Sekunden":** Der aktive Spieler hat die Aufgabe in nur 50 Sekunden 5 Fragen korrekt zu beantworten.

Das Minispiel wird durch einen Erklärungsbildschirm mit einer gekürzten Fassung dieser Anleitung eingeleitet. Es beginnt durch Antippen von "**Start**". In den folgenden 50 Sekunden werden nacheinander 5 Fragen mit je 2 Antwortmöglichkeiten angezeigt. Nur wenn alle 5 Fragen vor Ablauf der 50 Sekunden beantwortet werden, ist dieses Minispiel gewonnen. Wird nur eine Frage falsch beantwortet, ist das Minispiel verloren.

Tipp: Die korrekt beantworten Fragen werden im oberen Bereich gezählt und jeweils grün markiert.

**"Aller Anfang ist schwer – Achte auf den ersten Buchstaben!":** Der aktive Spieler hat die Aufgabe in nur 30 Sekunden mehrere Wörter mit einem vorgegebenen Anfangsbuchstaben zu finden.

Das Minispiel wird durch einen Erklärungsbildschirm mit einer gekürzten Fassung dieser Anleitung eingeleitet. Es beginnt durch Antippen von "**Start**". In den folgenden 30 Sekunden werden im oberen Bereich die Aufgabenstellung sowie der Anfangsbuchstabe der zu bildenden Wörter dargestellt und die gesuchten Antworten müssen benannt werden. Nach Ablauf der 30 Sekunden oder durch vorzeitiges Antippen von "**Fertig**" erscheint der Abschlussbildschirm. Auf diesem können alle Spieler gemeinsam bestätigen, ob das Minispiel gewonnen wurde.

**"Auf die Plätze! Fertig! Los! – Jetzt wird's sportlich":** Der aktive Spieler hat die Aufgabe in nur 30 Sekunden eine sportliche Aufgabe zu absolvieren.

Das Minispiel wird durch einen Erklärungsbildschirm mit einer gekürzten Fassung dieser Anleitung eingeleitet. Es beginnt durch Antippen von "**Start**". In den folgenden 30 Sekunden wird im oberen Bereich die Aufgabenstellung dargestellt und die sportliche Aufgabe muss absolviert werden. Nach Ablauf der 30 Sekunden oder durch vorzeitiges Antippen von "**Fertig**" erscheint der Abschlussbildschirm. Auf diesem können alle Spieler gemeinsam bestätigen, ob das Minispiel gewonnen wurde.

Tipp: Sollte es aus gesundheitlichen Gründen nicht möglich sein die Aufgabe zu absolvieren, dürfen alle Spieler gemeinsam entscheiden, ob das Minispiel als gewonnen gewertet wird.

**"Buchstabenrätsel":** Der aktive Spieler hat die Aufgabe in nur 30 Sekunden in einer Vielzahl von Buchstaben eines von vier vorgegebenen Wörtern zu entdecken. Nur wenn vor Ablauf der 30 Sekunden die korrekte Antwort gewählt wird, ist dieses Minispiel gewonnen. Wird die falsche Antwort gewählt, ist das Minispiel verloren.

Tipp: Oft empfiehlt sich der Einsatz eines Jokers. Dieser begrenzt die Anzahl auf 2 Lösungsmöglichkeiten.

**"Buchstabensalat – So ein Durcheinander":** Der aktive Spieler hat die Aufgabe in nur 30 Sekunden aus einer variierenden Anzahl von Buchstaben mehrere gesuchte Wörter zu bilden.

Das Minispiel wird durch einen Erklärungsbildschirm mit einer gekürzten Fassung dieser Anleitung eingeleitet. Es beginnt durch Antippen von "Start". In den folgenden 30 Sekunden wird im oberen Bereich die Aufgabenstellung dargestellt, welche verrät, wie viele Wörter aus den dargestellten Buchstaben gebildet werden müssen. Nach Ablauf der 30 Sekunden oder

durch vorzeitiges Antippen von "**Fertig**" erscheint der Abschlussbildschirm. Auf diesem können alle Spieler gemeinsam bestätigen, ob das Minispiel gewonnen wurde.

Tipp: Muss der Spieler mehrere Wörter aus den dargestellten Buchstaben bilden, genügt es, wenn diese aus einer kleinen Anzahl Buchstaben bestehen. Auch Wörter wie beispielsweise "im", "und" oder "ein" sind korrekte Ergebnisse.

**"Buchstabenwirrwarr – Jetzt wird neu sortiert":** Der aktive Spieler hat die Aufgabe in nur 30 Sekunden aus einer variierenden Anzahl von Buchstaben ein gesuchtes Wort zu bilden.

Das Minispiel wird durch einen Erklärungsbildschirm mit einer gekürzten Fassung dieser Anleitung eingeleitet. Durch Antippen von "**Start**" wird eine Frage auf dem Bildschirm dargestellt. In den folgenden 30 Sekunden muss diese Frage durch das Antippen aller erscheinenden Buchstaben in der korrekten Reihenfolge gelöst werden. Nur wenn dies vor Ablauf der 30 Sekunden gelingt, ist das Minispiel gewonnen.

Tipp: Sollte ein Buchstabe falsch gewählt worden sein, können alle Buchstaben durch Antippen des "Löschen"-Icon an ihre Ursprungsposition zurückgesetzt werden.

**"Kennst Du die Antworten?":** Der aktive Spieler hat die Aufgabe in nur 30 Sekunden mehrere Wörter, welche bestimmte Gemeinsamkeiten aufweisen, zu finden.

Für die Dauer von 30 Sekunden wird im oberen Bereich die Aufgabenstellung dargestellt und die gesuchten Antworten müssen benannt werden. Nach Ablauf der 30 Sekunden oder durch vorzeitiges Antippen von "**Fertig**" erscheint der Abschlussbildschirm. Auf diesem können alle Spieler gemeinsam bestätigen, ob das Minispiel gewonnen wurde.

**"Links oder Rechts":** Der aktive Spieler hat die Aufgabe in nur 30 Sekunden vier Begriffe, durch Verschieben nach links oder rechts, zwei verschiedenen Themengebieten zuzuordnen. Nur wenn vor Ablauf der 30 Sekunden alle Begriffe korrekt positioniert sind, ist dieses Minispiel gewonnen. Werden ein oder mehrere Begriffe falsch positioniert, ist das Minispiel verloren.

**"Mengen erkennen":** Der aktive Spieler hat die Aufgabe in nur 30 Sekunden aus mehreren ähnlichen Symbolen, das Symbol zu erkennen, welches am häufigsten abgebildet ist. Hierfür stehen 4 vorgegebene Lösungsmöglichkeiten zur Auswahl. Nur wenn vor Ablauf der 30 Sekunden die korrekte Antwort gewählt wird, ist dieses Minispiel gewonnen. Wird die falsche Antwort gewählt, ist das Minispiel verloren.

Tipp: Besonders bei Symbolen mit ähnlicher Optik empfiehlt sich der Einsatz eines Jokers. Dieser begrenzt die Anzahl auf 2 Lösungsmöglichkeiten.

**"Perfekt sortiert!":** Der aktive Spieler hat die Aufgabe in nur 30 Sekunden 4 Begriffe eines Themenbereiches zu sortieren oder zuzuordnen. Nur wenn vor Ablauf der 30 Sekunden alle Begriffe an ihrem "Platz" sind, ist dieses Minispiel gewonnen. Wird nur ein Begriff falsch platziert, ist das Minispiel verloren.

Tipp: Begriffe, welche bereits einsortiert sind, lassen sich vor Ablauf der Zeit beliebig neu positionieren.

**"Schau genau! – Das Bilderrätsel":** Der aktive Spieler hat die Aufgabe in nur 30 Sekunden die Antwort auf eine gestellte Frage zu finden. Diese bezieht sich immer auf ein vorab gezeigtes Bild.

Das Minispiel wird durch einen Erklärungsbildschirm mit einer gekürzten Fassung dieser Anleitung eingeleitet. Es beginnt durch Antippen von "Start". In den folgenden 10 Sekunden erscheint ein Bild. Der aktive Spieler sollte sich nun möglichst viele Einzelheiten einprägen. Unmittelbar danach wird für 30 Sekunden eine Frage, welche sich auf das nun nicht mehr sichtbare Bild bezieht, dargestellt. Nach Ablauf der 30 Sekunden oder durch vorzeitiges Antippen von "**Fertig**" erscheint der Abschlussbildschirm. Auf diesem können alle Spieler gemeinsam bestätigen, ob das Minispiel gewonnen wurde.

Tipp: Meist beziehen sich die Fragen auf Mengen, Farben und kleine Bilddetails, dennoch lohnt es sich das "Große und Ganze" im Auge zu behalten.

**"Schnell verschoben! – Das Schiebepuzzle":** Der aktive Spieler hat die Aufgabe in nur 60 Sekunden ein Puzzle zu lösen. Nur Puzzleteile, welche direkt an das fehlende Puzzleteil angrenzen, lassen sich verschieben. Durch einfaches Antippen des Puzzleteils rutscht dieses automatisch an die Stelle des fehlenden Puzzleteils. Nur wenn vor Ablauf der 60 Sekunden alle 8 Puzzleteile an ihrem Platz sind, erscheint auch das fehlende Puzzleteil und das Minispiel ist gewonnen. Geling dies nicht, ist das Minispiel verloren.

Tipp: Um die korrekte Positionierung der Puzzleteile zu vereinfachen, sind die Außenkanten des Bildes mit schmalen, weißen Linien gekennzeichnet. Im Internet lassen sich zudem zahlreiche Tipps für das schnelle Lösen eines Schiebepuzzles finden.

**"Schnell erkannt! – Das Bilderquiz":** Der aktive Spieler hat die Aufgabe in nur 30 Sekunden die Antwort auf eine gestellte Frage zu finden.

Das Minispiel wird durch einen Erklärungsbildschirm mit einer gekürzten Fassung dieser Anleitung eingeleitet. Es beginnt durch Antippen von "**Start**". In den folgenden 30 Sekunden wird im oberen Bereich die Aufgabenstellung mit einem zugehörigen Bild dargestellt und die gesuchte Antwort muss benannt werden. Nach Ablauf der 30 Sekunden oder durch vorzeitiges Antippen von "**Fertig**" erscheint der Abschlussbildschirm. Auf diesem können alle Spieler gemeinsam bestätigen, ob das Minispiel gewonnen wurde.

Tipp: In einigen Fällen gibt das dargestellte Bild hilfreiche Informationen, um die gestellte Aufgabe zu beantworten.

**"Schnell platziert! – Das Puzzlespiel":** Der aktive Spieler hat die Aufgabe in nur 60 Sekunden ein 16-teiliges Puzzle zu lösen. Nur wenn vor Ablauf der 60 Sekunden alle Puzzleteile an ihrem Platz sind, ist dieses Minispiel gewonnen. Wird nur ein Puzzleteil nicht oder falsch platziert, wird das Minispiel automatisch als verloren gewertet.

Tipp: Puzzleteile haften nur im gelb gerahmten Zielbereich, wenn diese an der richtigen Stelle platziert werden.

**"Streichholzspiel – Das Matherätsel":** Der aktive Spieler hat die Aufgabe in nur 30 Sekunden ein Streichholz an eine neue Stelle zu verschieben, um eine mathematisch korrekte Gleichung zu generieren.

Das Minispiel wird durch einen Erklärungsbildschirm mit einer gekürzten Fassung dieser Anleitung eingeleitet. Es beginnt durch Antippen von "Start". In den folgenden 30 Sekunden erscheint eine Gleichung, deren Lösung nicht korrekt ist. Das Minispiel ist gewonnen, wenn der aktive Spieler vor Ablauf der Zeit ein Streichholz an eine neue Position verschiebt und somit die mathematische Korrektheit der Gleichung gewährleistet. Gelingt dies nicht, wird das Minispiel automatisch als verloren gewertet.

Tipp: In einigen Fällen ist das Verschieben der Streichhölzer, welche die Rechenzeichen darstellen, nötig, um die richtige Lösung zu finden. Sollte ein falsches Streichholz bewegt worden sein, kann dieses durch Antippen des "Löschen"-Icon in der linken unteren Ecke an seine Ursprungsposition verschoben werden.

**"Umgedreht! – Das Bilderrätsel":** Der aktive Spieler hat die Aufgabe in nur 30 Sekunden durch das Wenden von 3 oder 4 abgedeckten Feldern ein Bild zu erkennen. Nur wenn vor Ablauf der 30 Sekunden die korrekte Antwort gewählt wird, ist dieses Minispiel gewonnen. Gelingt dies nicht, wird das Minispiel automatisch als verloren gewertet.

Tipp: In der Regel ist das Aufdecken des abgedeckten Feldes in der Bildmitte ein hilfreicher Schritt zur Lösung.

**"Wer? Wie? Was? – Weißt Du das?":** Der aktive Spieler hat die Aufgabe in nur 30 Sekunden die Antwort oder die Antworten auf eine gestellte Frage zu finden.

Das Minispiel wird durch einen Erklärungsbildschirm mit einer gekürzten Fassung dieser Anleitung eingeleitet. Es beginnt durch Antippen von "**Start**". In den folgenden 30 Sekunden wird im oberen Bereich die Aufgabenstellung und in einigen Fällen ein zugehöriges Bild dargestellt. Die gesuchte Antwort oder die gesuchten Antworten müssen benannt werden. Nach Ablauf der 30 Sekunden oder durch vorzeitiges Antippen von "Fertig" erscheint der Abschlussbildschirm. Auf diesem können alle Spieler gemeinsam bestätigen, ob das Minispiel gewonnen wurde.

Tipp: In einigen Fällen gibt das dargestellte Bild hilfreiche Informationen, um die gestellte Aufgabe zu beantworten.

**Mini-Teamspiele:** Gelingt es einem Spieler durch Würfeln das Feld "Spiel & Spaß" zu betreten, entscheidet der Zufall, ob eine Frage, ein Minispiel oder ein Mini-Teamspiel ausgespielt wird. Ein Mini-Teamspiel ist eine Aufgabe, welche der aktive Spieler mit Unterstützung aller beteiligten Spieler ausführen muss. Da es eine Vielzahl verschiedener Mini-Teamspiele gibt, werden die jeweiligen Regeln auf dem Spielbildschirm kurz erklärt und erst nach Antippen des "Start"-Buttons beginnt die Spielzeit zu laufen. Diese endet nach 30 Sekunden oder durch Antippen des "Fertig"-Buttons.

Um das Spiel abzuschließen, ist es nötig, dass alle am Spiel beteiligten Spieler den Erfolg oder Misserfolg durch Antippen des entsprechenden Feldes auf dem Bildschirm bewerten. Die erfolgreiche Umsetzung des Mini-Teamspiels hat nun die Bedeutung einer korrekt beantworteten Frage. Alle Mitspieler (ausgenommen der aktive Spieler), welche an der Lösung der Aufgabe beteiligt waren, erhalten durch den aktiven Spieler einen Joker verliehen. Sollte das Spiel nicht erfolgreich umgesetzt worden sein, wird dies als falsch beantwortete Frage gewertet.

#### **Mini-Teamspielevarianten:**

**"Beschreiben – Sei kreativ! Deine Mitspieler raten":** Der aktive Spieler hat die Aufgabe einen vorgegebenen Begriff zu beschreiben, ohne das gesuchte Wort zu verwenden.

Das Mini-Teamspiel wird durch einen Erklärungsbildschirm mit einer gekürzten Fassung dieser Anleitung eingeleitet. Da nur der aktive Spieler wissen darf, um welchen Begriff es sich handelt, darf nur er den "Weiter"-Pfeil berühren und den folgenden Bildschirm betrachten. Dieser verrät im oberen Bereich, welcher Begriff zu beschreiben ist. Nach kurzer Bedenkzeit beginnt der aktive Spieler das Mini-Teamspiel durch Antippen von "Start". In den folgenden 30 Sekunden verschwindet die Aufgabenstellung und der aktive Spieler muss den gesuchten Begriff beschreiben. Die beteiligten Spieler sollen diesen erraten. Nach Ablauf der 30 Sekunden oder durch vorzeitiges Antippen von "**Fertig**" erscheint der Abschlussbildschirm. Auf diesem wird zur Kontrolle für alle Spieler die ausgeblendete Aufgabenstellung angezeigt und alle Spieler entscheiden gemeinsam, ob das Mini-Teamspiel gewonnen wurde.

Tipp: Oft sind die zu beschreibenden Begriffe zusammengesetzte Substantive. Diese Wörter lassen sich einfacher erraten, wenn die enthaltenen Teilwörter einzeln erklärt und dann durch die Mitspieler zusammenfügt werden. Um den zu beschreibenden Begriff im Laufe der 30 Sekunden Spielzeit kurz einzublenden, genügt das Antippen des Spielericons.

**"Imitieren – Sei kreativ! Deine Mitspieler raten":** Der aktive Spieler hat die Aufgabe einen vorgegebenen Begriff zu imitieren (nachzuahmen), ohne das gesuchte Wort zu verwenden.

Das Mini-Teamspiel wird durch einen Erklärungsbildschirm mit einer gekürzten Fassung dieser Anleitung eingeleitet. Da nur der aktive Spieler wissen darf, um welchen Begriff es sich handelt, darf nur er den "Weiter"-Pfeil berühren und den folgenden Bildschirm betrachten. Dieser verrät im oberen Bereich, welcher Begriff zu imitieren ist. Nach kurzer Bedenkzeit beginnt der aktive Spieler das Mini-Teamspiel durch Antippen von "Start". In den folgenden 30 Sekunden verschwindet die Aufgabenstellung und der aktive Spieler muss den gesuchten Begriff imitieren. Die beteiligten Spieler sollen diesen erraten. Nach Ablauf der 30 Sekunden oder durch vorzeitiges Antippen von "**Fertig**" erscheint der Abschlussbildschirm. Auf diesem wird zur Kontrolle für alle Spieler die ausgeblendete Aufgabenstellung angezeigt und alle Spieler entscheiden gemeinsam, ob das Mini-Teamspiel gewonnen wurde.

Tipp: Um den zu beschreibenden Begriff im Laufe der 30 Sekunden Spielzeit kurz einzublenden, genügt das Antippen des Spielericons.

**"Malen – Sei kreativ! Deine Mitspieler raten":** Der aktive Spieler hat die Aufgabe einen vorgegebenen Begriff zu malen.

Das Mini-Teamspiel wird durch einen Erklärungsbildschirm mit einer gekürzten Fassung dieser Anleitung eingeleitet. Da nur der aktive Spieler wissen darf, um welchen Begriff es sich handelt, darf nur er den "Weiter"-Pfeil berühren und den folgenden Bildschirm betrachten. Dieser verrät im oberen Bereich, welcher Begriff gemalt werden soll. Nach kurzer Bedenkzeit beginnt der aktive Spieler das Mini-Teamspiel durch Antippen von "Start". In den folgenden 30 Sekunden verschwindet die Aufgabenstellung und der aktive Spieler muss den gesuchten Begriff auf dem Bildschirm zeichnen. Die beteiligten Spieler sollen diesen erraten. Nach Ablauf der 30 Sekunden oder durch vorzeitiges Antippen des kleinen "**Fertig**"-Pfeils in der rechten unteren Ecke erscheint der Abschlussbildschirm. Auf diesem wird zur Kontrolle für alle Spieler die ausgeblendete Aufgabenstellung angezeigt und alle Spieler entscheiden gemeinsam, ob das Mini-Teamspiel gewonnen wurde.

Tipp: Oft sind die zu malenden Begriffe zusammengesetzte Substantive. Diese Wörter lassen sich einfacher erraten, wenn die enthaltenen Teilwörter einzeln dargestellt und dann durch die Mitspieler zusammenfügt werden. Sollte auf dem Bildschirm kein Platz mehr vorhanden sein, kann das bereits gemalte Bild durch Antippen des "Löschen"-Icon in der linken unteren Ecke entfernt werden. Um den zu malenden Begriff im Laufe der 30 Sekunden Spielzeit kurz einzublenden, genügt das Antippen des Spielericons.

**"Pantomime – Sei kreativ! Deine Mitspieler raten":** Der aktive Spieler hat die Aufgabe einen vorgegebenen Begriff pantomimisch darzustellen.

Das Mini-Teamspiel wird durch einen Erklärungsbildschirm mit einer gekürzten Fassung dieser Anleitung eingeleitet. Da nur der aktive Spieler wissen darf, um welchen Begriff es sich handelt, darf nur er den "Weiter"-Pfeil berühren und den folgenden Bildschirm betrachten. Dieser verrät im oberen Bereich, welcher Begriff pantomimisch darzustellen ist. Nach kurzer Bedenkzeit beginnt der aktive Spieler das Mini-Teamspiel durch Antippen von "**Start**". In den folgenden 30 Sekunden verschwindet die Aufgabenstellung und der aktive Spieler muss den gesuchten Begriff pantomimisch darstellen. Die beteiligten Spieler sollen diesen erraten. Nach Ablauf der 30 Sekunden oder durch vorzeitiges Antippen von "**Fertig**" erscheint der Abschlussbildschirm. Auf diesem wird zur Kontrolle für alle Spieler die ausgeblendete Aufgabenstellung angezeigt und alle Spieler entscheiden gemeinsam, ob das Mini-Teamspiel gewonnen wurde.

Tipp: Oft sind die pantomimisch darzustellenden Begriffe zusammengesetzte Substantive. Diese Wörter lassen sich einfacher erraten, wenn die enthaltenen Teilwörter einzeln dargestellt und dann durch die Mitspieler zusammenfügt werden. Um den darzustellenden Begriff im Laufe der 30 Sekunden Spielzeit kurz einzublenden, genügt das Antippen des Spielericons.

**"Pfeifen – Sei kreativ! Deine Mitspieler raten":** Der aktive Spieler hat die Aufgabe ein vorgegebenes Lied zu pfeifen.

Das Mini-Teamspiel wird durch einen Erklärungsbildschirm mit einer gekürzten Fassung dieser Anleitung eingeleitet. Da nur der aktive Spieler wissen darf, um welches Lied es sich handelt, darf nur er den "Weiter"-Pfeil berühren und den folgenden Bildschirm betrachten. Dieser verrät im oberen Bereich, welches Lied zu pfeifen ist. Nach kurzer Bedenkzeit beginnt der aktive Spieler das Mini-Teamspiel durch Antippen von "**Start**". In den folgenden 30 Sekunden verschwindet die Aufgabenstellung und der aktive Spieler muss das gesuchte Lied pfeifen. Die beteiligten Spieler sollen diesen erraten. Nach Ablauf der 30 Sekunden oder durch vorzeitiges Antippen von "**Fertig**" erscheint der Abschlussbildschirm. Auf diesem wird zur Kontrolle für alle Spieler die ausgeblendete Aufgabenstellung angezeigt und alle Spieler entscheiden gemeinsam, ob das Mini-Teamspiel gewonnen wurde.

Tipp: Stellt Euch während des Pfeifens die erste Liedzeile gedanklich vor. Dies erleichtert es, die richtigen Noten zu treffen. Nicht jedem Spieler liegt das Pfeifen im Blut und besonders jüngeren Spielern fällt das korrekte Pfeifen einer Melodie etwas schwerer. In diesem Fall darf ausnahmsweise auch gesummt werden. Um das zu pfeifende Lied im Laufe der 30 Sekunden Spielzeit kurz einzublenden, genügt das Antippen des Spielericons.

**"Summen – Sei kreativ! Deine Mitspieler raten":** Der aktive Spieler hat die Aufgabe ein vorgegebenes Lied zu summen.

Das Mini-Teamspiel wird durch einen Erklärungsbildschirm mit einer gekürzten Fassung dieser Anleitung eingeleitet. Da nur der aktive Spieler wissen darf, um welches Lied es sich handelt, darf nur er den "Weiter"-Pfeil berühren und den folgenden Bildschirm betrachten.

Dieser verrät im oberen Bereich, welches Lied zu summen ist. Nach kurzer Bedenkzeit beginnt der aktive Spieler das Mini-Teamspiel durch Antippen von "**Start**". In den folgenden 30 Sekunden verschwindet die Aufgabenstellung und der aktive Spieler muss das gesuchte Lied summen. Die beteiligten Spieler sollen diesen erraten. Nach Ablauf der 30 Sekunden oder durch vorzeitiges Antippen von "**Fertig**" erscheint der Abschlussbildschirm. Auf diesem wird zur Kontrolle für alle Spieler die ausgeblendete Aufgabenstellung angezeigt und alle Spieler entscheiden gemeinsam, ob das Mini-Teamspiel gewonnen wurde.

Tipp: Stellt Euch während des Summens die erste Liedzeile gedanklich vor. Dies erleichtert es, die richtigen Noten zu treffen. Um das zu summende Lied im Laufe der 30 Sekunden Spielzeit kurz einzublenden, genügt das Antippen des Spielericons.

**Joker:** Jedem Spieler stehen zu Spielbeginn drei Joker zur Verfügung. In Abhängigkeit der Anzahl der möglichen Antworten einer Frage, können durch Antippen des Jokers ein oder zwei Antworten ausgeblendet werden.

### **Einstellungen**

Das Einstellungsmenü, welches sich auf der Startseite der App befindet und mit einem Zahnrad versehen ist, bietet die Möglichkeit einige Spielfunktionen an Eure persönlichen Bedürfnisse anzupassen. Der Zugang zum Einstellungsmenü im laufenden Spiel erfolgt über die drei Punkte am rechten oberen Rand auf dem Fragebildschirm oder durch Antippen des Spieler-Icons nach der Beantwortung einer Frage.

**Minispiele:** Die Häufigkeit der ausgespielten Minispiele kann variiert werden. Je nach Einstellung werden Minispiele im kompletten Spiel deaktiviert ("**Keine**"), nur in der Kategorie "Spiel & Spaß" ausgespielt ("**Nur in Kategorie Spiel & Spaß**") oder sind in allen Kategorien aktiv ("In allen Kategorien").

**Würfeln mit echten Würfeln:** Ermöglicht es echte Würfel zu nutzen oder alternativ auf dem Display zu würfeln.

**Würfeln mit zwei Würfeln:** Ist die Funktion "Würfeln mit echten Würfeln" deaktiviert, werden je nach Einstellung ein oder zwei digitale Würfel dargestellt.

**usgabe:** Abhängig von Art und Aktualität des Systems besteht die Möglichkeit sich Fragen im Spiel vorlesen zu lassen oder diese Funktion zu deaktivieren.

#### **Hinweise für optimale Sprachausgabe bei iOS- und Androidgeräten:**

Bei **iPad und iPhone** ist meist die Standardsprachausgabe aktiviert. Um die Qualität der Sprachwiedergabe im Spiel zu steigern, lassen sich in Abhängigkeit der installierten iOS-Version unter "Einstellungen" > "Bedienungshilfen" > "Gesprochene Inhalte" > "Stimmen" > "Deutsch" verschiedene Sprachpakete installieren. Durch Antippen von "Anna" > "Anna (Erweitert)" > "Download" wird beispielsweise eine hochwertige weibliche Stimme heruntergeladen und installiert. Nachdem der Download abgeschlossen ist, muss nochmals auf "Anna erweitert" getippt werden und ein kleines, blaues Häkchen erscheint. Dies aktiviert das Sprachpaket "Anna erweitert", welches nun im Spiel verwendet wird. Die Installation der Sprachpakete für "Yannick" und "Markus" erfolgt auf gleiche Weise.

Bei **Android-Tablets und Smartphones** ist meist die Standardsprachausgabe aktiviert. Um die Qualität der Sprachausgabe im Spiel deutlich zu steigern lassen sich unter "Einstellungen" > "Allgemeine Verwaltung" bzw. "Steuerung" > "Sprache und Eingabe" > "Text-zu-Sprache" zahlreiche Änderungen vornehmen.

Hier sollte die hochwertige "Google Text-in-Sprache"-Engine ausgewählt werden. Ein kleines Zahnrad neben der "Google Text-in-Sprache"-Einstellung ermöglicht die Installation verschiedener Stimmen. Unter dem Menüpunkt "Sprachdaten installieren" und "Deutsch (Deutschland)" können verschiedene Stimmen ausgewählt werden, welche nun im Spiel verwendet werden.

Kampf um den Pokal: Ermöglicht es die Funktion "Kampf um den Pokal" zu aktivieren oder zu deaktivieren.

**Einer gegen Alle:** Ermöglicht es die Funktion "Einer gegen Alle" zu aktivieren oder zu deaktivieren.

**Drei Joker vorab:** Ermöglicht es jedem Spieler schon zu Beginn des Spieles in den Besitz von drei Jokern zu gelangen.

**Zwei Fragen zum Pokalgewinn:** Ermöglicht es zwischen zwei oder drei Fragen zum Pokalgewinn zu wählen und den Schwierigkeitsgrad somit deutlich zu beeinflussen.

**Malen auf dem Bildschirm:** Ermöglicht es in einigen Mini-Teamspielen den Bildschirm als Malvorlage zu benutzen. Bei Deaktivierung dieser Funktion werden zum Malen ein Blatt Papier und ein Stift benötigt. Diese gehören nicht zum Lieferumfang des Spiels.

**Antwortzeit + 10 Sekunden:** Ermöglicht es die Dauer der Antwortzeit um 10 Sekunden zu erhöhen.

**Spielende nach 3 Runden:** Ermöglicht es das Spielende nach 3 Runden zu deaktivieren, so dass der Spielsieg nur durch das Sammeln aller 9 Pokale möglich ist.

**Weniger Fragen über Deutschland:** Ermöglicht es die Anzahl der Fragen zum Themengebiet Deutschland in den verschiedenen Kategorien deutlich zu reduzieren.

**Gespiegelte Fragen und Antworten:** Ermöglicht es den gegenüber sitzenden Spielern die gestellten Multiple-Choice-Fragen mitzulesen.

**Der oder die Jüngste beginnt:** Ermöglicht es den Spielbeginn durch den jüngsten Spieler zu deaktivieren, so dass ein zufällig gewählter Spieler das Spiel beginnt.

**Bildschirmdrehung zum aktiven Spieler:** Ermöglicht es die Rotation des Bildschirms im laufenden Spiel zu deaktivieren.

#### **Weitere Funktionen**

**Statistiken & Bestenlisten:** Über den rechten von fünf auf der Startseite abgebildeten Buttons erhältst Du Zugriff auf die Statistiken und Bestenlisten. Hier lassen sich durch gesammelte Informationen der vergangenen Spiele die auf dem jeweiligen Gerät angemeldeten Spieler miteinander vergleichen. Zusätzlich sind Informationen über das aktuelle Fragevolumen abrufbar.

**Wissen erlangen:** Neben Spielspaß soll Alleswisser auch Wissen vermitteln. Nach Beantwortung einer Frage hast Du in vielen Fällen über einen mit "i" gekennzeichneten Button Zugriff auf die Wikipedia-Internetseite. Hier lassen sich Hintergrundinformationen rund um die aktuelle Frage nachlesen. Diese Funktion steht nur bei aktiver Internetanbindung zur Verfügung.

**Fragen melden:** Solltest Du einen Fehler in einer gestellten Frage entdecken, kannst Du diesen über den Button mit Baustellensymbol an uns übermitteln. Nach Prüfung wird die überabeitete Frage in korrigierter Form ins Spiel zurück übergeben.

**Eigene Fragen im Spiel: Über das Icon "Frage einreichen", welches sich auf der Startseite** der App befindet und mit einer "Hand mit Stift" gekennzeichnet ist, kannst Du eigene Fragen einreichen. Diese werden von uns nach inhaltlicher Prüfung ins Spiel übernommen.

**Begonnenes Spiel beenden:** Ein begonnenes Spiel kann jederzeit unterbrochen und vorzeitig beendet werden. Zugang zu dieser Funktion erfolgt im laufenden Spiel über die drei Punkte am rechten oberen Rand auf dem Fragebildschirm oder durch Antippen des Spieler-Icons nach der Beantwortung einer Frage. Durch Berühren des mit dem Haus versehenen "Home"-Button wird das Spiel beendet.

**Spielzug rückgängig machen:** Es ist jederzeit möglich, den begonnenen Spielzug eines aktiven Spielers zurückzusetzen und zu wiederholen. Zugang zu dieser Funktion erfolgt im laufenden Spiel über die drei Punkte am rechten oberen Rand auf dem Fragebildschirm oder durch Antippen des Spieler-Icons nach der Beantwortung einer Frage. Durch Berühren des linksgedrehten "Rückgängig"-Pfeils wird der Spielzug wiederholt.

# **(2) Alleswisser – Party**

… ist ein Spiel für 2-4 Spieler (oder Teams mit je 2 Personen) mit dem Ziel in 9 Kategorien Wissenspokale zu erkämpfen und 3 Missionen erfolgreich abzuschließen.

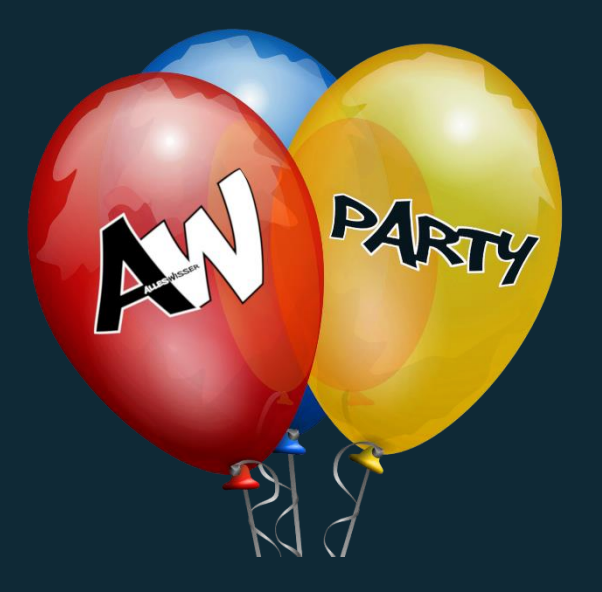

## **Spieleinstieg – Das erste Mal**

- 1. Installiert und startet die kostenfreie Basisversion der App "Alleswisser".
- 2. Berührt auf dem Startbildschirm die mittig abgebildeten Luftballons für die Spielvariante "Alleswisser – Party" und gebt die Artikel-Nummer, welche sich auf der Rückseite des Spielbrettes befindet, ein.
- 3. Breitet das Spielbrett vor Euch aus, positioniert das Tablet in der Spielfeldmitte und richtet die farbigen Spielerecken auf dem Tablet an den gleichfarbigen Spielerecken auf dem Spielbrett aus.
- 4. Legt die kleinen, runden Pokalsteine neben dem Spielbrett bereit.
- 5. Erstellt nun für jeden Spieler durch Antippen des "+"-Icon ein Spielerprofil aus Namen, Alter und Geschlecht und bestätigt das Spielerprofil mit "OK".
- 6. Positioniert alle am Spiel beteiligten Spieler durch Auswahl des Spielerprofils und Antippen der jeweiligen Ecke des Spielbildschirms. Jeder Spielecke können bis zu 2 Spieler gleichzeitig zugewiesen werden. Diese bilden im laufenden Spiel ein Team.
- 7. Startet das Spiel durch Antippen des Pfeils und folgt den weiteren Anweisungen auf dem Bildschirm.
- 8. Viel Spaß!

## **Spielregeln**

Nachdem Ihr alle unter "Spieleinstieg – Das erste Mal" angegebenen Punkte befolgt habt, beginnt das Spiel. Unabhängig von Anzahl und Sitzposition der Spieler wird immer der jüngste Spieler oder das Team mit dem jüngsten Spieler (im weiteren Verlauf dieser Anleitung immer "aktiver Spieler" genannt) das Spiel beginnen. Der aktive Spieler wählt zwischen den Missionsarten "Game" oder "Battle" und startet die erste Spielrunde durch Antippen einer beliebigen Kategorie. Die Missionsart "Angriff" steht zu Spielbeginn noch nicht zur Verfügung.

In Abhängigkeit der gewählten Missionsart gilt es nun verschiedene Aufgaben zu lösen:

**Mission "Game":** Ein Minispiel oder Mini-Teamspiel beginnt. Je nach Umfang der Aufgabe wird diese auf dem Bildschirm kurz beschrieben. Die Mini-Teamspiele "Pantomime", "Beschreiben, "Malen", "Imitieren", "Summen" oder "Pfeifen" werden zusätzlich durch Antippen des Fragezeichens unter der Kurzanleitung umfassend erklärt.

**Pokalgewinn eines Minispiels:** Wird das Minispiel korrekt gelöst, erhält der aktive Spieler den Pokalstein dieser Kategorie.

**Pokalgewinn eines Mini-Teamspiels:** Der aktive Spieler oder das aktive Team präsentieren den gesuchten Begriff. Die gegnerischen Mitspieler müssen den gesuchten Begriff erraten. Gelingt dies vor Ablauf der Zeit erhalten der aktive Spieler und die lösenden Mitspieler den Pokal dieser Kategorie. Sollte ein Mitspieler bereits den Pokal der gespielten Kategorie besitzen, erhält dieser einen Joker. Die Pokal- und Jokervergabe für die lösenden Mitspieler übernimmt der aktive Spieler unmittelbar nach dem Mini-Teamspiel.

Hinweise: Die Missionsart "Game" kann nur für Kategorien gewählt werden, in denen der aktive Spieler noch keinen Pokal besitzt. Alle Minispiel- und Mini-Teamspielvarianten werden in der Spielanleitung "Alleswisser – Das Brettspiel" umfassend beschrieben.

**Mission "Battle":** Eine Buzzerrunde für alle beteiligten Spieler beginnt.

**Drei verschiedene Fragetypen kennzeichnen diese Fragevariante:**

**1. Frage ohne vorab eingeblendete Antwortmöglichkeiten:** Die Frage wird ohne Darstellung der möglichen Antworten auf dem Display angezeigt.

**2. Frage mit Bild:** Die Frage wird auf dem Display angezeigt. Zusätzlich erscheint ein animiertes Bild, welches sich langsam verändert und nach ein paar Sekunden die Beantwortung der Frage ermöglicht.

**3. Frage mit 5 Tipps:** Die Frage wird auf dem Display angezeigt. Zusätzlich erscheinen im Abstand von wenigen Sekunden hilfreiche Hinweise, welche die Beantwortung der Frage ermöglichen.

**Tipp:** Die Fragetypen "**Frage mit Bild**" und "**Frage mit 5 Tipps**" lassen sich nicht durch schnelles Buzzern beantworten, da die nötigen Informationen zur Beantwortung der Frage

verzögert sichtbar werden. Der zusätzliche Hinweis "Erst Buzzern, wenn Du die Lösung kennst!" soll allen beteiligten Spielern helfen, diese beiden Fragetypen von einer klassischen Frage zu unterscheiden.

**Ablauf:** Zu Beginn der Fragerunde erscheinen die Buzzer aller Spieler auf dem Display. Die Aufgabe der Spieler ist es nach Ablauf des Countdown die Frage durch Antippen des Buzzers für sich zu beanspruchen, korrekt zu beantworten und hierdurch den Pokalstein dieser Kategorie zu gewinnen. Wird die Frage falsch beantwortet, erhalten alle Mitspieler einen Joker.

Sollte kein Spieler den Buzzer vor Ablauf der Antwortzeit betätigen, ist die Spielrunde beendet und der nächste Spieler ist am Zug.

Hinweis: Die Missionsart "Battle" kann nur für Kategorien gewählt werden, in denen der aktive Spieler noch keinen Pokal besitzt.

**Mission "Angriff":** Eine Buzzerrunde für alle beteiligten Spieler beginnt.

#### **Drei verschiedene Fragetypen kennzeichnen diese Fragevariante:**

**1. Frage ohne vorab eingeblendete Antwortmöglichkeiten:** Die Frage wird ohne Darstellung der möglichen Antworten auf dem Display angezeigt.

**2. Frage mit Bild:** Die Frage wird auf dem Display angezeigt. Zusätzlich erscheint ein animiertes Bild, welches sich langsam verändert und nach ein paar Sekunden die Beantwortung der Frage ermöglicht.

**3. Frage mit 5 Tipps:** Die Frage wird auf dem Display angezeigt. Zusätzlich erscheinen im Abstand von wenigen Sekunden hilfreiche Hinweise, welche die Beantwortung der Frage ermöglichen.

**Tipp:** Die Fragetypen "**Frage mit Bild**" und "**Frage mit 5 Tipps**" lassen sich nicht durch schnelles Buzzern beantworten, da die nötigen Informationen zur Beantwortung der Frage verzögert sichtbar werden. Der zusätzliche Hinweis "Erst Buzzern, wenn Du die Lösung kennst!" soll allen beteiligten Spielern helfen, diese beiden Fragetypen von einer klassischen Frage zu unterscheiden.

**Ablauf:** Zu Beginn der Fragerunde erscheinen die Buzzer aller Spieler auf dem Display. Die Aufgabe der Spieler ist es nach Ablauf des Countdown die Frage durch Antippen des Buzzers für sich zu beanspruchen und korrekt zu beantworten.

Gelingt dies dem aktiven Spieler, verlieren alle an der Buzzerrunde beteiligten Mitspieler den Pokal dieser Kategorie. Antwortet der aktive Spieler falsch, verliert nur er den Kategoriepokal. Buzzert ein Mitspieler zuerst und beantwortet die Frage korrekt, verliert der aktive Spieler seinen Pokal. Antwortet der Mitspieler falsch, verliert nur er den Kategoriepokal.

Sollte kein Spieler den Buzzer vor Ablauf der Antwortzeit betätigen, ist die Spielrunde beendet und der nächste Spieler ist am Zug.

**Hinweis:** Die Missionsart "Angriff" kann nur für Kategorien gewählt werden, in denen sowohl der aktive Spieler, als auch mindestens ein Mitspieler den Pokal besitzen. Alle Spieler, welche den Kategoriepokal der gewählten Kategorie bereits gewonnen haben, nehmen an der Mission "Angriff" teil und müssen versuchen ihren Kategoriepokal zu verteidigen.

#### **Spielgewinn**

"Alleswisser – Party" ist gewonnen, wenn ein Spieler oder ein Team alle Missionen erfüllt hat und gleichzeitig im Besitz aller 9 Kategoriepokale ist.

Die Missionsarten "Game", "Battle" und "Angriff" sind erfüllt, wenn alle grünen Lämpchen unter den Missionsbutton aktiviert sind. Durch das Auswählen einer Missionsart und Antippen einer Kategorie durch den aktiven Spieler schaltet ein Lämpchen dieser Missionsart dauerhaft auf grün.

Erst wenn alle Lämpchen grün leuchten und gleichzeitig alle Pokale gewonnen sind, ist das Spiel gewonnen.

#### **Einstellungen**

Das Einstellungsmenü, welches bereits im Bereich "Alleswisser – Das Brettspiel" umfassend beschrieben wurde, befindet sich auf der Startseite der App und ist mit einem Zahnrad versehen. Sieben Einstellungen haben Einfluss auf die Spielvariante "Alleswisser – Party".

**Rausgabe:** Abhängig von Art und Aktualität des Systems besteht die Möglichkeit sich Fragen im Spiel vorlesen zu lassen oder diese Funktion zu deaktivieren.

#### **Hinweise für optimale Sprachausgabe bei iOS- und Androidgeräten:**

Bei **iPad und iPhone** ist meist die Standardsprachausgabe aktiviert. Um die Qualität der Sprachwiedergabe im Spiel zu steigern, lassen sich in Abhängigkeit der installierten iOS-Version unter "Einstellungen" > "Bedienungshilfen" > "Gesprochene Inhalte" > "Stimmen" > "Deutsch" verschiedene Sprachpakete installieren. Durch Antippen von "Anna" > "Anna (Erweitert)" > "Download" wird beispielsweise eine hochwertige weibliche Stimme heruntergeladen und installiert. Nachdem der Download abgeschlossen ist, muss nochmals auf "Anna erweitert" getippt werden und ein kleines, blaues Häkchen erscheint. Dies aktiviert das Sprachpaket "Anna erweitert", welches nun im Spiel verwendet wird. Die Installation der Sprachpakete für "Yannick" und "Markus" erfolgt auf gleiche Weise.

Bei **Android-Tablets und Smartphones** ist meist die Standardsprachausgabe aktiviert. Um die Qualität der Sprachausgabe im Spiel deutlich zu steigern lassen sich unter "Einstellungen" > "Allgemeine Verwaltung" bzw. "Steuerung" > "Sprache und Eingabe" > "Text-zu-Sprache" zahlreiche Änderungen vornehmen.

Hier sollte die hochwertige "Google Text-in-Sprache"-Engine ausgewählt werden. Ein kleines Zahnrad neben der "Google Text-in-Sprache"-Einstellung ermöglicht die Installation verschiedener Stimmen. Unter dem Menüpunkt "Sprachdaten installieren" und "Deutsch (Deutschland)" können verschiedene Stimmen ausgewählt werden, welche nun im Spiel verwendet werden.

**Malen auf dem Bildschirm:** Ermöglicht es in einigen Mini-Teamspielen den Bildschirm als Malvorlage zu benutzen. Bei Deaktivierung dieser Funktion werden zum Malen ein Blatt Papier und ein Stift benötigt. Diese gehören nicht zum Lieferumfang des Spiels.

**Antwortzeit + 10 Sekunden:** Ermöglicht es die Dauer der Antwortzeit um 10 Sekunden zu erhöhen.

**Weniger Fragen über Deutschland:** Ermöglicht es die Anzahl der Fragen zum Themengebiet Deutschland in den verschiedenen Kategorien deutlich zu reduzieren.

**Gespiegelte Fragen und Antworten:** Ermöglicht es den gegenüber sitzenden Spielern die gestellten Multiple-Choice-Fragen mitzulesen.

**Der oder die Jüngste beginnt:** Ermöglicht es den Spielbeginn durch den jüngsten Spieler zu deaktivieren, so dass ein zufällig gewählter Spieler das Spiel beginnt.

**Bildschirmdrehung zum aktiven Spieler:** Ermöglicht es die Rotation des Bildschirms im laufenden Spiel zu deaktivieren.

#### **Wichtige taktische Tipps**

Um beide Spielziele gleichzeitig zu erfüllen und als Sieger aus dem Spiel hervorzugehen, sollten alle Spieler bereits während des Spiels darauf achten, die einzelnen Missionen zum richtigen Zeitpunkt zu starten.

Sind bereits alle Pokale gewonnen, die Missionen "Game" oder "Battle" aber noch nicht erfüllt, lassen sich keine weiteren Missionen dieses Typs aktivieren. Erst nach dem Verlust eines Pokals, ist dies wieder möglich.

Die Mission "Angriff" ist nur spielbar, wenn mindestens ein Gegner im Besitz des Pokals der zu spielenden Kategorie ist. Beobachtet also bereits während des Spiels die Pokalverteilung aller Spieler und greift zum richtigen Zeitpunkt an.

Je nach Pokalverteilung variiert die Teilnehmerzahl der Mission "Angriff". Viele Gegner verringern die Chance den Angriff zu gewinnen, maximieren aber auch den möglichen Schaden für die Mitspieler.

Oft verhindert nur ein "Angriff" den Sieg eines gegnerischen Spielers. Ihr solltet in diesem Fall darauf achten, dass nur dieser Spieler gegen Euch antritt, um Eure Gewinnchancen zu erhöhen. Achtet daher auf die Pokalverteilung und lasst Euch bei Bedarf von anderen Gegenspielern helfen …

Auch wenn ihr bereits im Besitz eines Pokals seid, lohnt es sich in den Missionen "Game" und "Battle" um einen Joker zu kämpfen. Dieser hilft euch bei der Beantwortung der Fragen. Zudem verhindert ihr den Pokalgewinn eines Mitspielers.

# **(3) Alleswisser – Digital**

… ist ein Spiel für 1-2 Spieler mit dem Ziel auf einem 3 x 3 Felder großen Spielfeld, durch korrektes Beantworten von Quizfragen, 3 Kreuze in einer Linie zu positionieren und Punkte zu sammeln.

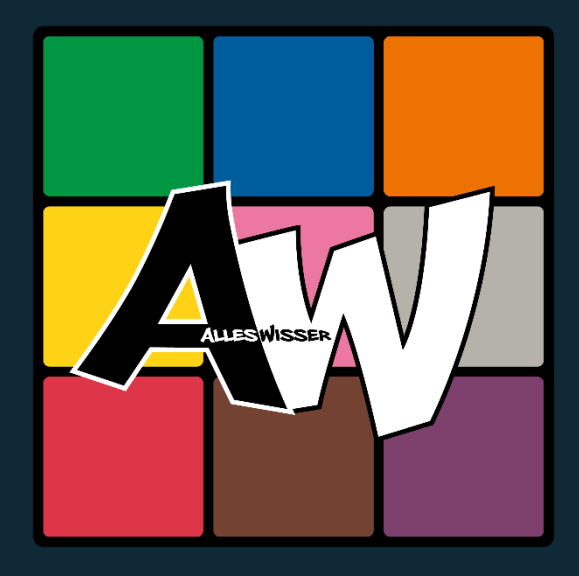

## **Ein-Spieler-Variante: Spieleinstieg – Das erste Mal**

- 1. Installiere und starte die kostenfreie App "Alleswisser".
- 2. Berühre auf dem Startbildschirm das rechts abgebildete "Alleswisser Digital"-Logo für die Spielvariante "Alleswisser – Digital".
- 3. Erstelle nun durch Antippen des "+"-Icon ein Spielerprofil aus Namen, Alter und Geschlecht und bestätige das Spielerprofil mit "OK".
- 4. Positioniere durch Auswahl des Spielerprofils und Antippen der linken, oberen Ecke des Spielbildschirms den erstellten Spieler.
- 5. Berühre den unteren der beiden rechts abgebildeten Buttons mit dem abgebildeten Roboter-Symbol um den Ein-Spielermodus zu wählen.
- 6. Starte das Spiel durch Antippen des Pfeils.
- 7. Viel Spaß!

## **Spielregeln**

Nachdem Du alle unter "Spieleinstieg – Das erste Mal" angegebenen Punkte befolgt hast, beginnt das Spiel.

Durch Berühren eines der 9 abgebildeten Kategoriefelder wird die erste Frage ausgespielt. Du hast die Aufgabe, diese durch Antippen der korrekten Antwort auf dem Display, vor Ablauf der Antwortzeit von 30 Sekunden, zu beantworten.

Wurde die Frage korrekt beantwortet, wird das Feld der soeben gespielten Kategorie mit einem Kreuz markiert. Du hast nun die Möglichkeit eine weitere Kategorie zu wählen und die folgende Frage zu beantworten.

Wurde die Frage falsch beantwortet, wird das Feld der soeben gespielten Kategorie mit einem Kreis markiert. Die folgende Kategorie wird durch den Computer-Gegner gewählt. Dennoch ist es Deine Aufgabe die Frage zu beantworten.

Um die erste Spielrunde zu gewinnen, musst Du drei Kreuze in einer Reihe positionieren, bevor der Computer-Gegner drei Kreise in einer Linie belegt hat. Gelingt dies folgt eine weitere Spielrunde. Sollten alle Felder belegt sein und kein Spieler konnte eine Reihe für sich beanspruchen, wird die Spielrunde wiederholt.

Das Spiel ist beendet, wenn es dem Computergegner erstmalig gelingt drei Kreise in einer Reihe zu positionieren. Nun werden die bisher erspielten Punkte Deinem Spielerkonto gutgeschrieben.

## **Zwei-Spieler-Variante: Spieleinstieg – Das erste Mal**

- 1. Installiere und starte die kostenfreie App "Alleswisser".
- 2. Berühre auf dem Startbildschirm das rechts abgebildete "Alleswisser Digital"-Logo für die Spielvariante "Alleswisser - Digital".
- 3. Erstelle nun nacheinander durch Antippen des "+"-Icon zwei Spielerprofile aus Namen. Alter und Geschlecht und bestätige die Spielerprofile mit "OK".
- 4. Wähle auf der rechten Seite den oberen der beiden Buttons für den zweiten menschlichen Spieler.
- 5. Positioniere durch Auswahl des Spielerprofils und Antippen der linken, oberen Ecke des Spielbildschirms den ersten Spieler und danach den zweiten Spieler durch Auswahl des Spielerprofils und Antippen der rechten, oberen Ecke des Spielbildschirms.
- 6. Starte das Spiel durch Antippen des Pfeils und folge den weiteren Anweisungen auf dem Bildschirm.
- 7. Viel Spaß!

## **Spielregeln**

Nachdem Du alle unter "Spieleinstieg – Das erste Mal" angegebenen Punkte befolgt hast, beginnt das Spiel.

Der jüngere Spieler hat nun die Aufgabe durch Berühren eines der 9 abgebildeten Kategoriefelder die erste Frage auszuwählen und diese durch Antippen der korrekten Antwort auf dem Display, vor Ablauf der Antwortzeit von 30 Sekunden, zu beantworten.

Wurde die Frage korrekt beantwortet, wird das Feld der soeben gespielten Kategorie mit dem Symbol des Spielers markiert. Dies kann entweder ein Kreuz oder ein Kreis sein. Wurde die Frage falsch beantwortet, wird das Feld der soeben gespielten Kategorie mit dem Symbol des Gegners markiert.

Nun hat der gegnerische Spieler die Aufgabe eine Kategorie zu wählen, die entsprechende Frage zu beantworten und das nächste Kategoriefeld für sich zu gewinnen.

Eine Spielrunde gilt als gewonnen, wenn einer der beiden Spieler drei gleiche Symbole in einer Reihe positioniert hat. Sollten alle Felder belegt sein und kein Spieler konnte eine Reihe für sich beanspruchen, wird die Spielrunde wiederholt.

Das Spiel ist beendet, wenn einer der beiden Spieler 5 Runden gewonnen hat.

#### **Das Punktesystem**

Während eines Spieles habt Ihr die Möglichkeit, durch das korrekte Beantworten von Fragen, Punkte zu sammeln. Diese werden nach Beendigung des Spiels dem Punktekonto gutgeschrieben. In der Zwei-Spieler-Variante erhält nur der Sieger die erspielten Punkte.

Innerhalb einer Spielrunde erhält man für jede korrekt beantwortete Frage Punkte. Der Punktebonus für die erste Frage beträgt 10 Punkte. Für jede weitere korrekt beantwortete Frage steigt die Anzahl der Punkte um den Wert 10.

Für jede falsch beantwortet Frage werden dem Punktekonto Punkte abgezogen. Der Punkteverlust für die erste Frage beträgt 10 Punkte. Für jede weitere falsch beantwortete Frage fällt die Anzahl der Punkte um den Wert 10.

#### **Beispiel:**

Antwort korrekt (10 Punkte) + weitere Antwort korrekt (20 Punkte) = Gesamtpunktzahl 30 **Punkte** 

Antwort korrekt (10 Punkte) + falsche Antwort (-10 Punkte) = Gesamtpunktzahl 0 Punkte

Am Ende einer Spielrunde wird die jeweilige Runden-Punktzahl mit dem Runden-Bonus multipliziert.

Gesamtpunktzahl am Ende der Spielrunde 60 Punkte \* Runden-Bonus Runde 9 = 540 Punkte

## **Einstellungen**

Das Einstellungsmenü, welches bereits im Bereich "Alleswisser – Das Brettspiel" umfassend beschrieben wurde, befindet sich auf der Startseite der App und ist mit einem Zahnrad versehen. Vier Einstellungen haben Einfluss auf die Spielvariante "Alleswisser – Digital".

**Isgabe:** Abhängig von Art und Aktualität des Systems besteht die Möglichkeit sich Fragen im Spiel vorlesen zu lassen oder diese Funktion zu deaktivieren.

#### **Hinweise für optimale Sprachausgabe bei iOS- und Androidgeräten:**

Bei **iPad und iPhone** ist meist die Standardsprachausgabe aktiviert. Um die Qualität der Sprachwiedergabe im Spiel zu steigern, lassen sich in Abhängigkeit der installierten iOS-Version unter "Einstellungen" > "Bedienungshilfen" > "Gesprochene Inhalte" > "Stimmen" > "Deutsch" verschiedene Sprachpakete installieren. Durch Antippen von "Anna" > "Anna (Erweitert)" > "Download" wird beispielsweise eine hochwertige weibliche Stimme heruntergeladen und installiert. Nachdem der Download abgeschlossen ist, muss nochmals auf "Anna erweitert" getippt werden und ein kleines, blaues Häkchen erscheint. Dies aktiviert das Sprachpaket "Anna erweitert", welches nun im Spiel verwendet wird. Die Installation der Sprachpakete für "Yannick" und "Markus" erfolgt auf gleiche Weise.

Bei **Android-Tablets und Smartphones** ist meist die Standardsprachausgabe aktiviert. Um die Qualität der Sprachausgabe im Spiel deutlich zu steigern lassen sich unter "Einstellungen" > "Allgemeine Verwaltung" bzw. "Steuerung" > "Sprache und Eingabe" > "Text-zu-Sprache" zahlreiche Änderungen vornehmen.

Hier sollte die hochwertige "Google Text-in-Sprache"-Engine ausgewählt werden. Ein kleines Zahnrad neben der "Google Text-in-Sprache"-Einstellung ermöglicht die Installation

verschiedener Stimmen. Unter dem Menüpunkt "Sprachdaten installieren" und "Deutsch (Deutschland)" können verschiedene Stimmen ausgewählt werden, welche nun im Spiel verwendet werden.

**Drei Joker vorab:** Der Schieberegler ermöglicht es jedem Spieler schon zu Beginn des Spieles in den Besitz von drei Jokern zu gelangen.

**Antwortzeit + 10 Sekunden:** Ermöglicht es die Dauer der Antwortzeit um 10 Sekunden zu erhöhen.

**Weniger Fragen über Deutschland:** Ermöglicht es die Anzahl der Fragen zum Themengebiet Deutschland in den verschiedenen Kategorien deutlich zu reduzieren.

## **Viel Spaß!**